# 2x1 DP1.2&USB2.0 KVM Switch

**Quick Installation Guide** Ver. 1.0

All brand names and trademarks are properties of their respective owners

## INTRODUCTION:

2x1 DP&USB KVM Switch allows you to share an HDTV or display, USB keyboard & mouse with audio and microphone between two USB and Dual head DP computers. It comes with two extra USB 2.0 ports with over-current detection and protection for additional device connections. It supports resolutions of up to 3840\*2160@30Hz with video link rate up to 21.6Gbps, Dolby True HD and DTS HD Master Audio formats. Also, it features metal housing for better RF shielding and allows user to switch between devices via front push button or hotkey.

The 2x1 DP&USB KVM Switch is DP v1.2 compliant, CE, FCC regulatory approved and RoHS-compliant.

It is fully compatible with a wide variety of Windows and Mac OS operating systems

## **FEATURES:**

- Saves space and equipment cost
- Share an HDTV or display, USB keyboard & mouse with audio and microphone between 2 USB/DP computer and devices\*
- Provides an additional USB 2.0 ports with over-current detection and
- Switch between devices via front push button or hotkey
- Metal housing for increased RF shielding
- Supports Dolby True HD and DTS HD Master Audio formats

\*Note: 1 of the 2 connected devices has to be a computer with a USB connection to enable the switching mechanism

#### **REQUIREMENTS:**

- Windows, Mac, Linux computers
- Game consoles, Blu-Ray DVD players and other Consumer Electronics devices

## **PANEL DESCRIPTIONS:**

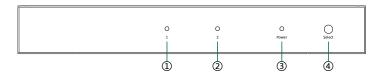

- 1) Port LED: Indicate PC1 source is selected
- 2) Port LED: Indicate PC2 source is selected
- 3) Power LED: The power LED will illuminate when the unit is powered.
- 4) PC select button: Switch between the PC1&PC2 sources

ð

- 1) Power Jack: Power Jack: Connect to the included power adapter
- 2) Audio out: Connect to earphone
- 3) MIC: Connect to microphone
- 4) USB Mouse Port: Connect to USB mouse devices
- 5) USB Keyboard Port: Connect to USB keyboard devices
- 6) USB Ports: Connect to other USB devices
- 7) DisplayPort Output: Connect to DisplayPort Display
- 8) PC1 Connectors: Connect to source device's
- 9) PC2 Connectors: Connect to source device's

# CONNECTION DIAGRAM:

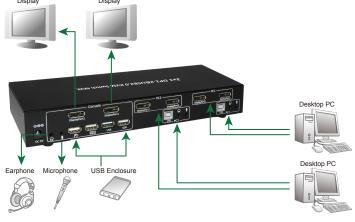

### PACKAGE CONTENTS:

Before attempting to use this unit, please check the packaging and make sure the following items are contained in the shipping carton:

2

• 1 x Main unit

1

- 1 x User Manual
- 1 x 5V/2A Power Supply

## SPECIFICATIONS:

- Supports display port resolution up to 3840\*2160@30Hz, Video
- bandwidth: up to 21.6 Gb/s
- Housing: Metal
- Color: Black
- Interfaces/Ports:

Input: 4x DisplayPort, Female

Input: 2x 4-pin, Type B, USB 2.0 Female

Output: 2x Displayport, Female (Dual head)

1x 4-pin, USB 2.0, Type A, Female (for keyboard) 1x 4-pin, USB 2.0, Type A, Female (for mouse)

2x 4-pin, USB 2.0, Type A, Female

1x Microphone jack (to microphone)

1x stereo audio jack (to earphone)

· Power adapter:

Input: 100 - 240V, 50-60Hz Output: 5V DC, 2.0A

#### HOTKEY:

Follow the hotkey command listed below for selected operating functions:

| Command                         | Function                                         |
|---------------------------------|--------------------------------------------------|
| [Caps Lock]+[Caps Lock]+1       | Switch to PC1                                    |
| [Caps Lock]+[Caps Lock]+2       | Switch to PC2                                    |
| [Caps Lock]+[Caps Lock]+ → or ↓ | Switch to next PC                                |
| [Caps Lock]+[Caps Lock]+ ← or ↑ | Switch to previous PC                            |
| [Caps Lock]+[Caps Lock]+S       | Auto-scan mode every 10 seconds                  |
| [Caps Lock]+[Caps Lock] +S+n    | Set auto-scan rate, [Esc] switch to regular mode |